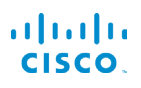

# Cisco IP Phone 6821 Multiplatform telefonok Az első lépések

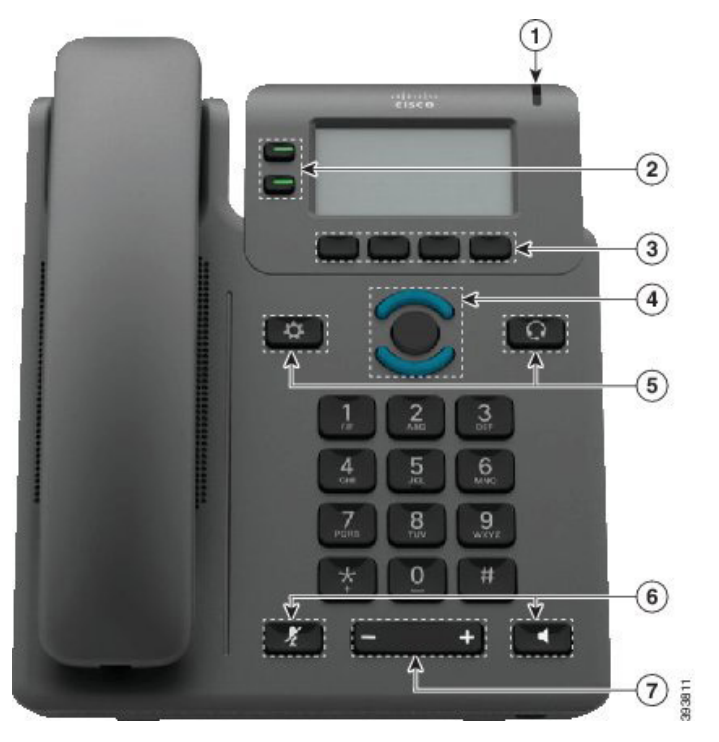

# A telefon

- $\bigcirc$  Bejövő hívás vagy hangposta kijelzője
- 2 Vonalgombok és funkcióbillentyűk
- 3 Funkciógombok
- 4 Navigáció
- 5 Alkalmazások és Fejhallgató
- 6 Némítás és Kihangosítás
- 7 Hangerő

# Vonalgombok és funkcióbillentyűk

A vonalgombok és a funkcióbillentyűk használatával megtekintheti egy vonal hívásait, olyan funkciókat érhet el, mint például a Gyorshívó, és olyan feladatokat végezhet el, mint például egy tartott hívás folytatása.

A gombok fénye a következő állapotokat jelzi:

- x Folyamatos zöld: a vonal készenléti állapotban van
- $\Box$  Folyamatos piros: a vonal használatban van
- $\Box$  Villogó piros: bejövő vagy tartott hívás
- $\Box$  Folyamatos sárga: a vonal nincs regisztrálva

#### Hívás indítása

Adjon meg egy számot, és vegye fel a kézibeszélőt.

#### Hívás megválaszolása

Nyomja meg a pirosan villogó vonalgombot.

#### Hívás áttétele Tartásra

- 1. Nyomja meg a **Tartás** gombot.
- 2. A tartásban lévő hívás folytatásához nyomja meg újra a Tartás gombot.

#### A legutóbbi hívások megtekintése

- 1. Válassza ki, hogy melyik vonal előzményeit szeretné megtekinteni.
- 2. Nyomja meg a Legutóbbiak gombot.

#### Hívás átadása másik személynek

- 1. Nem tartásban lévő hívás közben nyomja meg az Átadás gombot.
- 2. Adja meg a másik személy telefonszámát.
- 3. Nyomja meg a Hívás gombot.
- 4. Nyomja meg újra az Átadás gombot (az előtt vagy után, hogy a másik fél fogadja a hívást).

### Egy másik személy hozzáadása egy híváshoz

- 1. Aktív hívás közben nyomja meg a Konf (Conf) gombot.
- 2. Adja meg azt a számot, amelyhez csatlakozni szeretne, majd nyomja meg a Tárcsázás gombot.
- 3. A hívás kapcsolása után nyomja meg újra a Konf gombot.

# Cisco IP Phone 6821 Multiplatform telefonok Az első lépések

#### Hívás kezdeményezése Fejhallgatóval

- 1. Csatlakoztasson egy fejhallgatót.
- 2. Adjon meg egy számot a billentyűzettel.
- 3. Nyomja meg a Fejhallgató

# Hívás kezdeményezése Kihangosítóval

- 1. Adjon meg egy számot a billentyűzettel.
- 2. Nyomja meg a Kihangosító **déce** gombot.

# Hang némítása

- 1. Nyomja meg a Némítás 4 aombot.
- 2. A némítás kikapcsolásához nyomja meg újra a Némítás gombot.

# Hangüzenetek meghallgatása

Nyomja meg az Üzenetek gombot, és kövesse a hangutasításokat. Egy adott vonal üzeneteinek meghallgatásához először nyomja meg a megfelelő vonalgombot.

# Összes hívás továbbítása

- 1. Válasszon egy vonalat, és nyomja meg az Átirányítás gombot.
- 2. Tárcsázza azt a számot, amelyre át kívánja irányítani a hívást, vagy nyomja meg az Üzenetek gombot.
- 3. Amikor végzett, nyomja meg a Hív. átír. gombot.

#### Hangerő beállítása egy híváson

A kézibeszélő, a fejhallgató vagy a kihangosító hangerejének beállításához nyomja meg a Hangerő

 gomb alsó vagy felső részét a telefon használata közben.

# A csengetési hangerő beállítása

A csengetési hangerő beállításához nyomja meg a Hangerő **de also also vagy felső részét**, amikor a telefon nincs használatban.

# Csengőhang módosítása

- 1. Nyomja meg az Alkalmazások  $\bigcirc$  qombot.
- 2. Válassza ki a Felhasználói beállítások > Csengőhang > Mellék (n) - Csengőhang, lehetőséget, ahol n= a mellék száma.
- 3. Görgessen végig a csengőhangok listáján, és nyomja meg a **Lejátszás** gombot egy minta meghallgatáshoz.
- 4. A kiválasztás elmentéséhez nyomja meg a Választ és Beállítás gombokat.

5. A kilépéshez nyomja meg a Vissza gombot.

### A képernyőkontraszt beállítása

- 1. Nyomja meg az Alkalmazások  $\bigcirc$  aombot.
- 2. Válassza ki aFelhasználói beállítások > Képernyő beállítások > Kontraszt szintie elemet.
- 3. A billentyűzet segítségével változtassa meg a kontrasztot.
- 4. Nyomja meg a Beállítás gombot.

#### A képernyő háttérvilágítás beállítása

- 1. Nyomja meg az Alkalmazások  $\bigoplus$  gombot.
- 2. Válassza ki a Felhasználói beállítások > Képernyő beállítások > Háttérvilágítás időzítő elemet.
- 3. Nyomja meg a Kiválasztás gombot a lehetőségek végiggörgetéséhez.
- 4. Nyomja meg a Beállítás gombot a kiválasztás mentéséhez
- 5. A kilépéshez nyomja meg a Vissza gombot.

#### Felhasználói kézikönyv

Nézze meg a teljes Felhasználói útmutatót itt:

https://www.Cisco.com/c/en/us/support/Collaborationendpoints/IP-Phone-6800-Series-multiplatform-firmware/ Products-User-Guide-list.html

A Cisco és a Cisco embléma a Cisco és/vagy leányvállalatai védjegye vagy bejegyzett védjegye az Amerikai Egyesült Államokban és más országokban. A Cisco védjegyeinek listáját a következő URL-címen találja: www.cisco.com/go/trademarks. A harmadik felek megemlített védiegyei a tulajdonosuk tulajdonát képezik. A "partner" szó használata nem jelent partneri viszonyt a Cisco és semelyik más vállalat között. (1110R)